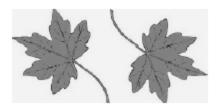

## North Smithfield Conservation Commission Agenda

April 27, 2021 6:30 p.m. Special Meeting Held Virtually Via Zoom

To join by computer, tablet, or smartphone click on the link or paste it into your browser:

https://zoom.us/j/92798304764?pwd=QkJGWEJ5TkxmK1ZCWWlJMHQyYkh1QT09

(To join by telephone see instructions at the bottom of the agenda):

## 1. Call to Order/Roll Call

## 2. Old and Unfinished Business

For discussion, consideration, and action – Administration of the CC related to the nature and purpose of NS CC: Amend existing Bylaws or replace with new version

## 3. Adjourn

To join the meeting by phone:

Phone: +1 929 205 6099 US (New York)

Find your local number if calling from outside the Northeast or New York at this URL:

https://zoom.us/u/aNiH3oUZW Meeting ID: 927 9830 4764

Passcode: 981345

Helpful links for those unfamiliar with Zoom:

- This link provides a test meeting scenario: https://zoom.us/test
- Instructions for joining a meeting are available at: <a href="https://support.zoom.us/hc/en-us/articles/201362193-How-Do-I-Join-A-Meeting-us/articles/201362193-How-Do-I-Join-A-Meeting-us/articles/20136219-How-Do-I-Join-A-Meeting-us/articles/20136219-How-Do-I-Join-A-Meeting-us/articles/20136219-How-Do-I-Join-A-Meeting-us/articles/20136219-Ho
- Which web browser should I use? <a href="https://support.zoom.us/hc/en-us/articles/201362593-LaunchingZoom-from-a-web-browser">https://support.zoom.us/hc/en-us/articles/201362593-LaunchingZoom-from-a-web-browser</a>

Individuals requesting special assistance should contact the Town Clerk's Office at 767-2200, ext. 326 seventy-two (72) hours in advance of the meeting date.